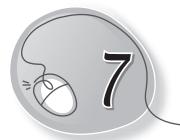

# More About LOGO

### LESSON PLAN

#### After this lesson, students will be able to:

- » Recall the LOGO primitives covered in the previous lesson.
- » Use the following LOGO primitives:
  - $\circ$  Home
  - o Clean
  - o HT
  - o PU
  - o PE
  - $\circ$  SHOW
  - UPPERCASE
  - o TIME

- CT• ST

o CS

- o PD
- o PPT
- LOWERCASE
- COUNT

#### WARM UP

#### Write the LOGO commands to draw the stairs given below:

| Ans. | STAIRS | COMMANDS      |
|------|--------|---------------|
|      |        | — RT 90 FD 50 |
|      |        | FD 50 LT 90   |
|      |        | LT 90 FD 30   |
|      |        | FD 30 RT 90   |
|      |        | RT 90 FD 50   |
|      |        | FD 50         |
|      |        | LT 90         |
|      |        | FD 30         |
|      |        | RT 90         |

### CHAPTER NOTES

- » HOME command brings the turtle back to its starting position. It also draws a line while moving to its home.
- » CLEARSCREEN or CS command erases the drawing and clears the drawing area. It also brings the turtle to its Home position.
- » CLEAN command, like CS, erases the drawing but the turtle remains in the last position where you finished your drawing.
- » CLEARTEXT (CT) command erases all typed text from the Input Box which is also displayed in Recall List Box.
- » To hide the turtle after drawing, simply type HIDETURTLE or HT and press the Enter key from the keyboard.
- » To bring the turtle back on the screen after using HT, type SHOWTURTLE or ST and press Enter. The turtle appears on the screen.
- » PENUP command is used to move the turtle without drawing a line.
- » PENDOWN command is used to move the turtle with a line.
- » PENERASE command is used to erase a line.
- » PPT command is used to stop the eraser.
- » SHOW command prints the input given in the square brackets.
- » LOWERCASE command with SHOW command, converts the text typed in capital (Uppercase) letters into small (Lowercase) letters.
- » UPPERCASE command with the SHOW command converts the text typed in small (lowercase) letters into capital (uppercase) letters.
- » COUNT command gives the total number of characters in the typed text.
- » To display the current date and time on your computer system, type the SHOW TIME command.

## DEMONSTRATION

Demonstrate the following commands:

- » Home
- » Clean
- » HT
- » PU
- » PE
- » SHOW
- » UPPERCASE
- » TIME

# LAB ACTIVITIES

#### Make the following figures in LOGO.

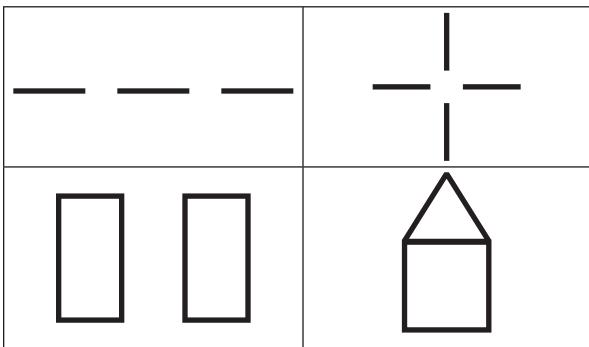

- » CS
- » CT
- » ST
- » PD
- » PPT
- » LOWERCASE
- » COUNT

# ASSESSMENT

Students can be assessed on the basis of the LOGO commands learnt in the class.

### SUGGESTED CLASS ACTIVITIES

#### Tick ( $\checkmark$ ) the correct option.

- 1. The \_\_\_\_\_\_ command is used when the user does not want the turtle to draw a line when it moves.
- (a) PE
  (b) PR
  (c) PU
  (d) None of these
  2. The \_\_\_\_\_\_ command is used in LOGO to correct mistakes.
  (a) PD
  (b) PE
  (c) PU
  (d) None of these
  3. The full form of the PPT command is:

  (a) PENPAINT
  (b) PAINTPEN
  (c) PENCILPAINT
  (d) None of these

  4. Which command is used to write in LOGO?

  (a) PD
  (b) PPT
  (c) PR
  (d) None of these

  5. The \_\_\_\_\_\_ command is used to find the current time and date on your computer.

  (a) SHOW TIME
  (b) SHOW DATE
  (c) SHOW TIME AND DATE
  (d) None of these